## **Quick start guide**

The Kodak trademark and trade dress are used under license from Kodak.

La marque de commerce Kodak et son apparence sont utilisées sous licence Kodak.

La marca y la imagen comercial Kodak son usadas bajo licencia de Kodak. A marca e a imagem comercial Kodak são usadas sob licença da Kodak.

Kodak und die Kodak-Markenausstattung werden unter Lizenz von Kodak genutzt.

Товарный знак Kodak и товарная упаковка используются по лицензии компании Kodak.

A Kodak márkajelzés és kereskedelmi jelzés használata a Kodak engedélyével történik.

Il marchio Kodak ed il trade dress Kodak sono usati sotto licenza di Kodak. Торгова марка Kodak та фірмовий стиль використовуються за ліцензією Kodak.

© 2014 by JK Imaging Ltd. All rights reserved.

JK Imaging Ltd. 1411 W. 190th Street, Suite 550, Gardena, CA 90248, USA www.kodakpixpro.com

2 **Insérer la batterie**

- 1. Ouvrez le couvercle de la batterie. 2. Insérez correctement la batterie dans l'emplacement comme indiqué dans le
- schéma .
- 3. Refermez le couvercle de la batterie.

## 4 **Prendre une photo**

En mode de prise de vue, appuyer sur le bouton  $\bigodot$  pour commencer à enregistrer une vidéo. Après l'enregistrement, appuyer sur le bouton  $\textcircled{\small{}}$  pour arrêter l'enregistrement. L'appareil photo va stocker la vidéo et retourner à l'écran de prise de vue.

- 1. Maintenez fermement l'appareil photo.
- 2. Utiliser le levier de zooming pour sélectionner les positions tele ou Large pour zoomer en avant ou en arrière sur votre sujet.
- Appuyez sur le bouton déclencheur à moitié pour faire la mise au point sur l'objet. Quand la case de mise au point devient verte, appuyez complètement sur le bouton déclencheur pour prendre la photo.

#### 5 **Utiliser la molette de mode**

L'appareil photo est doté d'un sélecteur de commande pratique permettant de commuter entre les différents modes avec facilité. Toutes les commandes disponibles sont listées ci-dessous:

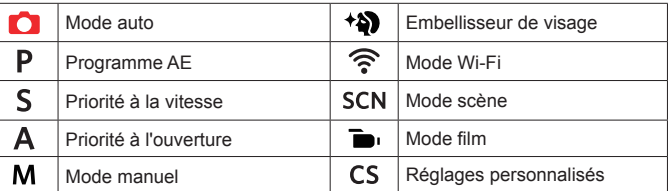

#### 7 **Utilisation des bouton menu**

En chaque mode (sauf pour le mode Wi-Fi), appuyer sur le bouton  $\textcircled{\textbf{1}}$  pour accéder au "Menu Facile". Appuyer sur le bouton [ AF ]/[  $\blacktriangledown$   $\vec{v}$  o] pour déplacer parmis les options, puis appuyer sur <sup>(SET</sup>) pour faire une décision. Choisissant  $\equiv$  dans cette liste va fournir l'accès au "Menu Complet":

La caméra peut être raccordée à votre périphérique intelligent grâce à l'application "PIXPRO Remote Viewer"  $\bigcap_{n=1}^{\infty}$ 

## 3 **Régler la langue et la date, l'heure**

- Appuyez sur le bouton Marche pour allumer l'appareil photo. Le menu Langue apparaît, utiliser les boutons haut/bas pour sélectionner la langue, puis appuyer sur (set) pour confirmer votre choix.
- 2. Utiliser à nouveau les boutons gauche/droite, haut/bas pour régler la date et l'heure, appuyer ensuite sur  $F$  pour confirmer.
- 1. Oprima el botón Power para encender la cámara. Aparecerá el menú de idioma, Utilice las teclas Arriba/Abajo para seleccionar un idioma, Pulse (set) para confirmarlo.
- 2. Pulse Arriba/Abajo/Izquierda/Derecha de nuevo para configurar la fecha y la hora, Pulse el botón (sɛт) para confirmar.

## 1 **Vues de l'appareil photo**

- . Sostenga la cámara con firmeza.
- 2. Utilice el control del zoom para seleccionar las posiciones Tele o Wide, para acercar o alejar el objeto.
- 3. Presione el Botón Disparador a medio camino para focalizar el tema. Cuando la caja de focalización se torna verde, presione el Botón Disparador completamente hacia abajo para tomar la fotografía.

#### 6 **Utilisation des bouton d'enregistrement vidéo rapide**

En el modo de Disparo, presione el o botón para empezar a grabar un vídeo. Después de grabar, presione el o botón de nuevo para dejar de grabar. La cámara guardará el vídeo y regresará a la pantalla de disparo.

En cada modo (excepto en el modo Wi-Fi), presione el botón (a) para acceder al "Menú fácil". Presione los botones [ **△ AF**  $V$ [  $\blacktriangledown$  <del>j</del>  $\circlearrowleft$  ] para desplazarse entre las opciones, luego presione (str) para hacer una selección. Al elegir **en la esta** lista le permitirá un acceso al "Menú completo":

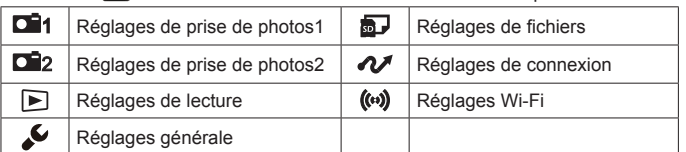

La cámara puede conectarse con su dispositivo inteligente a través de la aplicación "PIXPRO Remote Viewer"

## **Guía de Inicialización rá**

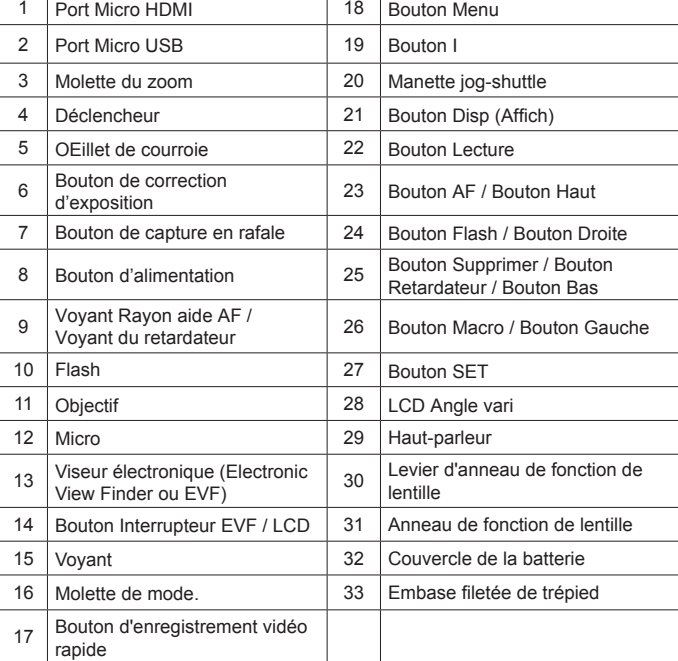

Guide de démarrage rapi

#### The Camera User Manual and the "PIXPRO Remote Viewer" **N** User Manual are available at the website location below: 1

### 8 **Connexion Wi-Fi**

# 1 **Vistas de la Cámara**

- Open the battery cover.
- 2. Correctly insert the battery into the slot as the diagram shows.
- 3. Close the battery cover.

- 1. Press the power button to turn the camera on and the language menu will appear. Use the up/down buttons to select a language, and press the (ser) button to confirm the language.
- 2. Use the up/down/left/right buttons again to set the date and time, and press the (SET) button to confirm.

## 3 **Configuración idioma/fecha/hora**

### 4 **Como Tomar una fotografía**

In Shooting mode, press the  $\textcircled{\bullet}$  button to begin recording a video. After recording, press the  $\textcircled{\bullet}$  button again to stop recording. The camera will store the video and return to the shooting screen.

In each mode (except for the Wi-Fi mode), press the  $\textcircled{\textbf{1}}$  button to access the "Easy Menu". Press the  $[\triangle AF]$   $\blacktriangledown$   $\Rightarrow$   $\Diamond$  buttons to move among options, then press the  $(\overline{sr})$  button to make a selection. Choosing the  $\overline{=}$  within this list will provide access to the "Full Menu":

#### 5 **Utilizando la Modalidad de sintonización**

La cámara ofrece un dial de modo conveniente que le permite cambiar entre distintos modos con facilidad. Todos los modos disponibles son los siguientes:

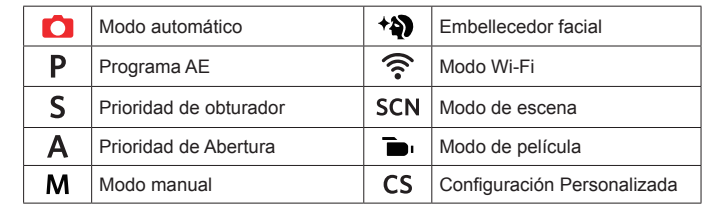

The camera can be connected with your smart device through "PIXPRO Remote Viewer" App

## 7 **Utilización del botón de menú**

Le Manuel d'utilisation de l'Appareil Photo et le Manuel d'utilisation de 'PIXPRO Remote Viewer' $\sim$  sont disponible dans le site internet suivant:

#### 2 **Inserción de batería**

El manual de usuario de la cámara y el manual del usuario de "PIXPRO Remote Viewer" se encuentran disponibles en el siguiente sitio web:

- 1. Abra la tapa de batería.
- 2. Inserte adecuadamente la batería en su ranura, según lo indicado en el
- diagrama. 3. Cierre la tapa de la batería.

## 6 **Utilización del botón de grabación rápida de vídeo**

A kamera Felhasználói kézikönyv és a "PIXPRO Remote Viewer" **A Felhasználói** kézikönyv az alábbi webhelyen található:

інструкції до камери і "PIXPRO Remote Viewer" мористувача доступні на веб-сайті нижче:

O Manual do usuário da Câmera e o Manual do usuário do "PIXPRO Remote Viewer" estão disponíveis no site Web abaixo:

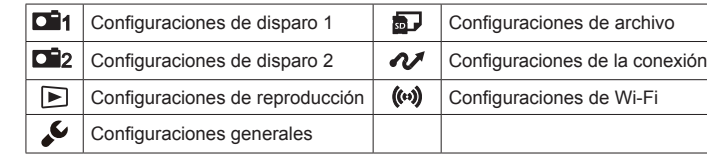

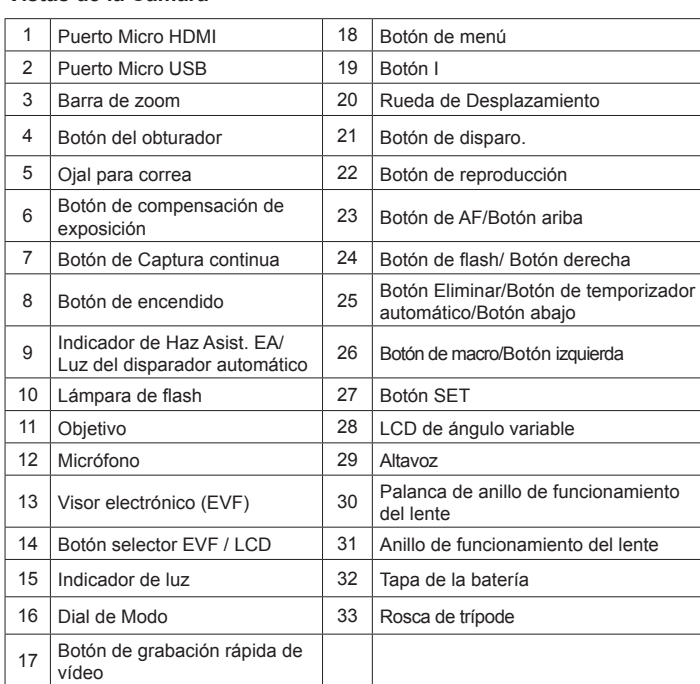

Das Benutzerhandbuch der Kamera und Benutzerhandbuch " PIXPRO Remote Viewer" sind auf der folgenden Website verfügbar:

Il manuale dell'utente della fotocamera e il manuale dell'utente "PIXPRO Remote Viewer" sono disponibili al sito web riportato sotto:

## 8 **Conexión "Wi-Fi"**

http://kodakpixpro.com/Americas/ support/downloads.php

 $\circledR$ 

Americas

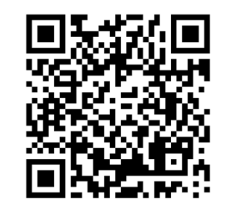

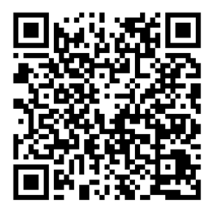

http://www.kodakpixpro.com/Europe/ support/multi-lang-downloads.php

Europe

The RAW file format provides lossless compression of the image data, which is not processed by the camera. The RAW file may be opened and modified using the image processing software, PhotoStudio Darkroom, that is located on the CD-ROM included with this camera. PhotoStudio Darkroom supports Windows vista/7/8 and Mac OS X v10.6.8~v10.8.

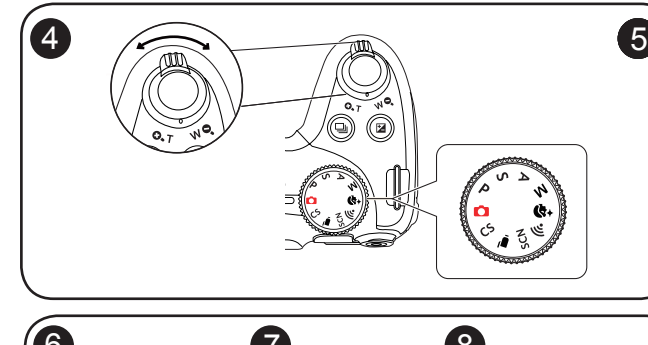

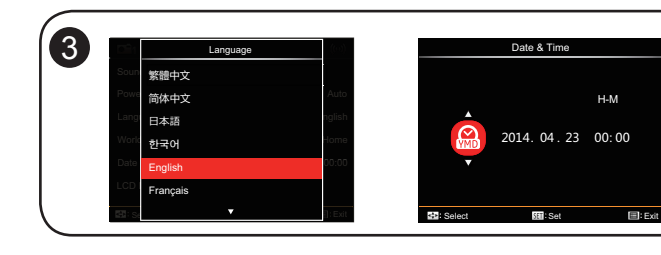

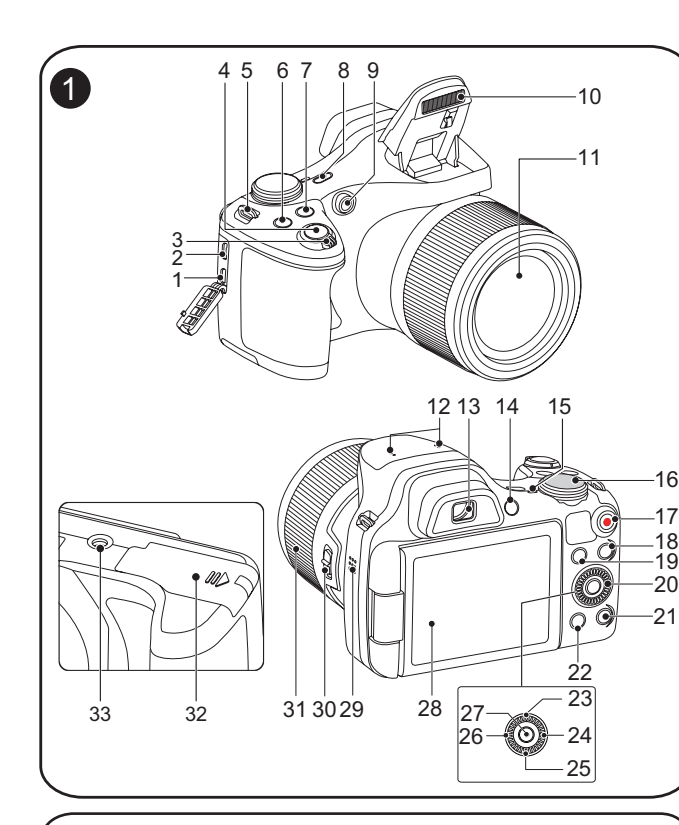

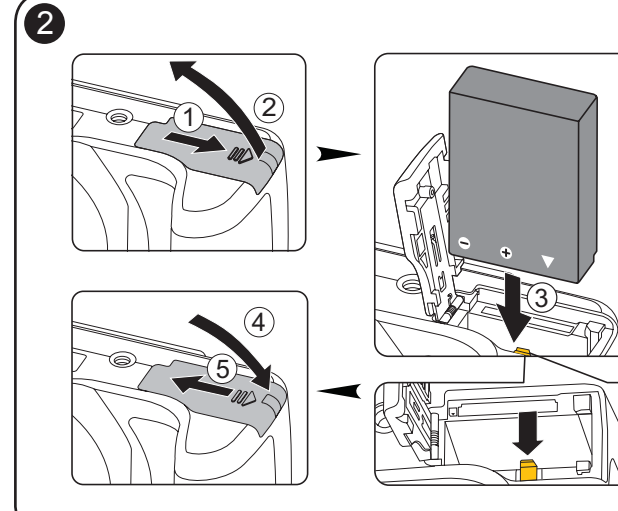

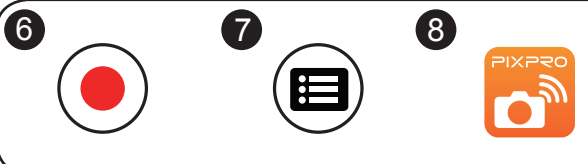

#### Licensed Product · Produit Autorise · Producto Autorizado Engedélyezett termék Prodotti con licenza Ліцензована продукція Bajo Licencia . Lizenziertes Produkt · Лицензированный продук

## 1 **Camera Views**

## 2 **Inserting the Battery**

## 3 **Setting the Language/Date/Time**

## 4 **Taking a Picture**

This camera provides a convenient mode dial that allows you to manually switch among different camera settings with ease. Available modes are listed below:

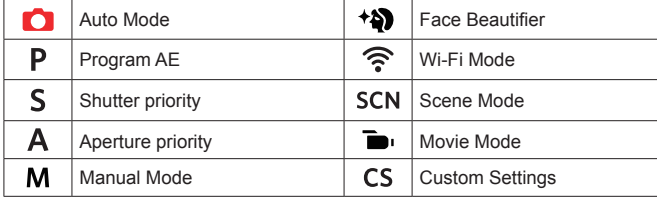

#### 7 **Using the Menu Button**

## 6 **Using the Fast Video Recording Button**

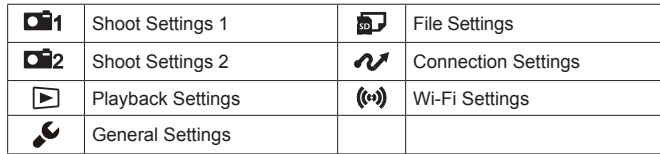

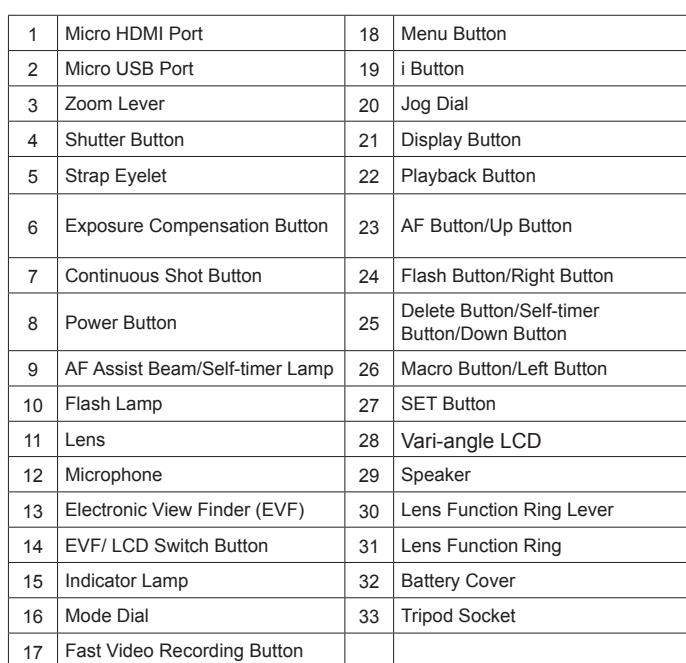

### 8 **Wi-Fi Connection**

Руководство пользователя камеры и руководство пользователя "PIXPRO Remote Viewer" размещены на веб-сайте:

Le format RAW fournit la compression sans perte, qui est une sorte de fichier de données original non procédé par l'appareil photo. Le fichier RAW pourrait être ouvert et modifié utilisant le logiciel de procession d'image, PhotoStudio Darkroom, qui est situé dans le CD-ROM inclut avec cet appareil photo. PhotoStudio Darkroom est compatible avec Windows vista/7/8 et Mac OS X v10.6.8~v10.8.

El formato RAW ofrece compresión sin pérdida, un tipo de archivo de datos originales que no han sido procesados por la cámara. El archivo RAW puede puede abrirse y editarse con el software de procesamiento de imágenes PhotoStudio Darkroom, que se encuentra en el CD incluido con esta cámara. PhotoStudio Darkroom es compatible con Windows Vista/7/8 y con Mac OS X v10.6.8~v10.8.

O formato RAW fornece compressão sem perdas, um tipo de arquivo de dados originais não processados pela câmera. O arquivo RAW pode ser aberto e modificado usando software de processamento de imagens, PhotoStudio Darkroom, localizado no CD-ROM incluído com a câmera. O PhotoStudio Darkroom suporta o Windows Vista/7/8 e Mac OS X v10.6.8~v10.8.

Файловый формат RAW обеспечивает сжатие изображения, не обработанного камерой. Файл формата RAW может быть открыт и изменен при помощи ПО для обработки изобаржения PhotoStudio Darkroom, которое находится на CD-ROM, поставляемом вместе с камерой. PhotoStudio Darkroom поддерживается системами Windows vista/7/8 и Mac OS X v10.6.8~v10.8.

A RAW formátum veszteségmentes tömörítést biztosít, amely olyan eredeti adatfájl, amelyet a kamera nem dolgoz fel. A PhotoStudio Darkroom képfeldolgozó szoftverrel a RAW fájl megnyitható és módosítható. Ez a kamerával érkezett CD-ROM-on található. A PhotoStudio Darkroom támogatja a Window vista/7/8 és az Mac OS X v10.6.8~v10.8 alkalmazást.

RAW формат забезпечує стиснення без втрат, який є свого роду вихідному файлі даних не обробляються камери. RAW файл може бути відкритий і змінений за допомогою програмного забезпечення для обробки зображень, PhotoStudio Darkroom (поміщений у частинах CD-ROM), який знаходиться на компакт-диску в комплекті з цією камерою. PhotoStudio Darkroom підтримує vista/7/8 Windows, і Mac OS X v10.6.8~v10.8.

- 1. Hold the camera securely.
- 2. Use the zoom lever to select Tele or Wide position to zoom in or out on your subject.
- 3. Press the shutter button half way to focus on the subject. When the focus frame turns green, press the shutter button completely down to take the picture.

#### **6** Using the Mode Dial

RAW-Format bietet verlustfreie Komprimierung, die eine Art von Originaldatendatei, die von der Kamera nicht bearbeitet wird ist . Die RAW-Datei kann mit der

Bildverarbeitungssoftware, Photostudio Darkroom geöffnet und modifiziert werden, die sich auf der CD-ROM in dieser Kamera befindet. Photostudio Darkroom unterstützt Windows vista/7/8 und Mac OS X v10.6.8~v10.8 .

Formato RAW fornisce una compressione senza perdita di dati, che è un tipo di file di dati originali non elaborati dalla fotocamera. Il file RAW può essere aperto e modificato utilizzando il software di elaborazione delle immagini, PhotoStudio Darkroom, che si trova sul CD-ROM in dotazione con la fotocamera. PhotoStudio Darkroom supportato in Windows Vista/7/8 e Mac OS X v10.6.8~v10.8.

# **Kodak PIXPRO AZ651 Digital Camera**

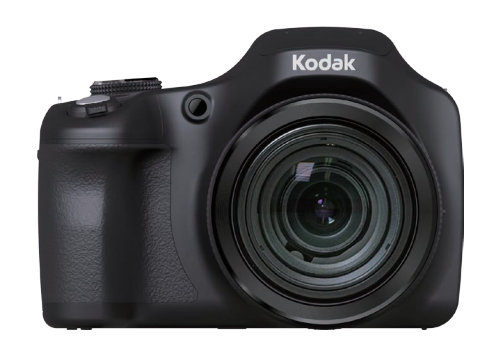

Quick start guide Guide de démarrage rapide Guía de Inicialización rápida Guia de Inicialização rápida Schnellstartanleitung Краткое руководство Üzembe helyezési útmutató Guida avvio veloce Коротка інструкція

1 **Fényképezőgép nézetei**

Nyissa fel az akkumulátorfedél

## 2 **Az akkumulátor behelyezése**

Helyezze be helyesen az akkumulátort a nyílásba, az ábra szerint. 3. Zárja vissza az akkumulátorfedél.

#### 4 **Felvétel készítése**

- 1. Tartsa a kamerát biztos kézzel.
- 2. Használja a nagyítás kart, hogy a teleobjektív vagy a nagylátószögű pozíciót választhassa, így nagyíthatja vagy kicsinyítheti a tárgyat.
- 3. Félig nyomja meg a zárkioldó gombot a témára élesítéshez. Ha a fókuszkeret zöld színűre változik, nyomja le teljesen a zárkioldó gombot a felvétel elkészítéséhez.

2. Használja a Fel/Le/Bal/Jobb gombokat a pontos idő és a dátum megadásához, majd a  $(s_{FT})$  gombbal erősítse azt meg.

## 5 **A mód tárcsa használata**

A fényképezőgép egy kényelmes mód tárcsával rendelkezik, amellyel egyszerűen választhat a különböző üzemmódok között. A rendelkezésre álló üzemmódok a következők:

Felvételi módban nyomja meg a o gombot a videófelvétel elindításához. A felvétel után újra nyomja le a  $\textcircled{\textcircled{\small{}}$  gombot a felvétel leállításához. A kamera elmenti a videót és visszatér a felvételi képernyőre.

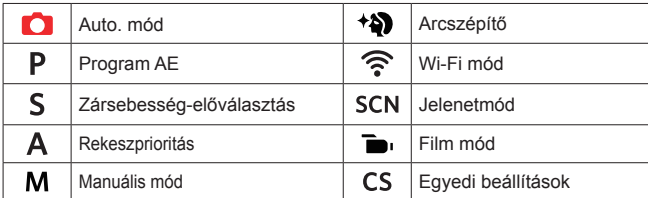

Minden egyes módban (kivéve a Wi-Fi módot), nyomja meg a (■) gombot az "Egyszerű menü" eléréséhez. Az opciók közti mozgáshoz nyomja meg a  $[\triangle A \mathsf{F}] / [\triangledown \mathsf{F} \odot]$ gombot, majd a kijelöléshez a (sr) gombot. Ebben a listában a/z [:=] kiválasztásával hozzáférhet a "Teljes menü"-höz:

## 7 **A menü gomb használata**

## 3 **Nyelv/dátum/idő/ beállítása**

1. Nyomja meg az Áram gomb a fényképezőgép bekapcsolásához, amire a Nyelv menü jelenik meg. Használja a Fel/Le gombokat a nyelv kiválasztásához, majd a gombbal erősítse azt meg.

#### 6 **A videó gyors rögzítése gomb használata**

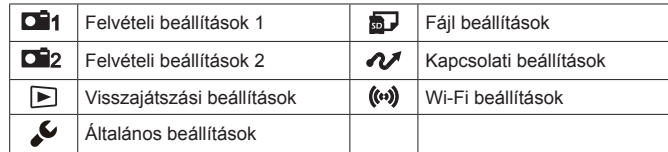

In modalità Scatto, premere il tasto  $\odot$  per iniziare la registrazione di un video. Dopo che la registrazione è terminata, premere nuovamente il tasto  $\textcircled{\small{\bullet}}$  per interrompere la registrazione. La fotocamera memorizzerà il video e tornerà alla schermata di ripresa.

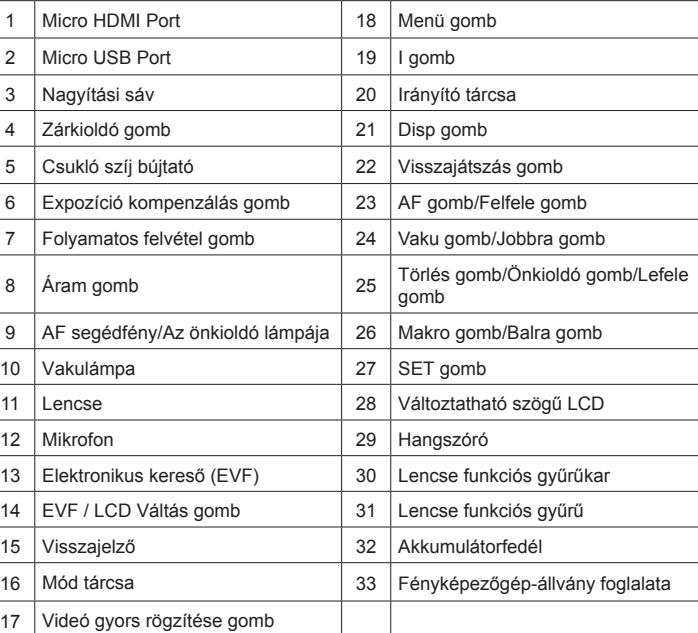

In ogni modo (tranne per la modalità Wi-Fi), premere **i per accedere al "Menu** Facile". Premere [ **△ AF**  $\parallel$   $\blacktriangledown$   $\mathbf{\hat{i}}$   $\heartsuit$  ] per spostare tra le opzioni, quindi premere  $\overline{\text{(str)}}$  per fare una selezione. Scelta del  $\overline{\text{Im}}$  all'interno di questa lista sarà fornire l'accesso al "Menu Completo":

## 1 **Vedute della fotocamera**

### 2 **Inserire la batteria**

- Aprire il coperchio del vano batterie.
- 2. Inserire correttamente le batterie nello scomparto come mostrato nello schema seguente.
- 3. Chiudere il coperchio del vano batterie.
- 3 **Impostazione di Lingua/Data/Ora**
- 1. Premere il tasto Power per accendere la fotocamera, Usare i tasti Su/Giù per selezionare la lingua, quindi premere (SET) per confermare.
- 2. Usare di nuovo i tasti Su/Giù/Destra/Sinistra per selezionare la data e l'ora, quindi premere (set) per confermare.

У режимі зйомки натисніть  $\left( \bullet \right)$ , щоб почати запис відео. Після запису, натисніть кнопку  $\textcircled{\bullet}$ ), щоб зупинити запис. Камера збереже відео і повернутися до екрану зйомки.

## 4 **Fotografare**

- 1. Ввімкніть камеру натиснувши кнопку живлення і меню вибору мови з'явиться. Використовуючи кнопки переміщення вгору / вниз виберіть мову, потім натисніть кнопку для підтвердження вибору.
- 2. За допомогою тих же кнопок вгору/вниз/ліворуч/праворуч встановіть дату та час, і натисніть (ят) для підтвердження вибору.

- 1. Tenere saldamente la fotocamera.
- 2. Utilizzare il controllo dello zoom per selezionare le posizioni Tele o Wide, per ingrandire o rimpicciolire il vostro oggetto.
- 3. Eseguire una mezza pressione del tasto otturatore per mettere a fuoco il soggetto. Quando la cornice di fuoco diventa di colore verde, premere completamente il tasto otturatore per acquisire la foto.

#### 5 **Utilizzare la Ghiera di Selezione Modalità**

La fotocamera fornisce un modo conveniente di composizione che vi permette di passare tra le diverse modalità con facilità. Tutte le modalità disponibili sono elencate come segue:

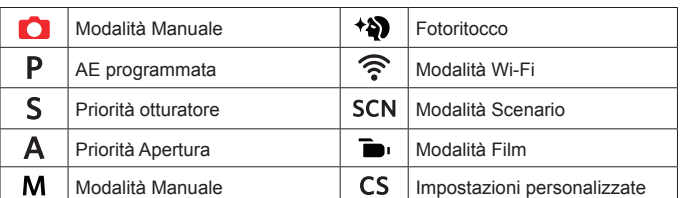

#### 7 **Usare il pulsante menu**

## 6 **Caratteristiche superiori**

# Кнопка прискореного відеозапису

- 1. Schalten Sie die Kamera mit der Ein- / Austaste ein; das Sprachen-Menü wird angezeigt. Wählen Sie die gewünschte Sprache mit den Hoch-/ Abwärtstasten, bestätigen Sie Ihre Auswahl anschließend mit der (sET) Taste. 2. Stellen Sie Datum und Uhrzeit mit den Hoch-/ Runter-/ Links-/ Rechtstasten ein
- drücken Sie die (sET) -Taste zur Bestätigung.

- Halten Sie die Kamera ruhig.
- 2. Verwenden Sie den Zoomhebel, um Tele- oder Wide-Positionen zu wählen und Ihr Ziel zu vergrößern oder zu verkleinern.
- 3. Drücken Sie den Auslöser zum Scharfstellen des Motivs halb hinab. Wenn sich der Fokusrahmen grün färbt, drücken Sie den Auslöser zum Aufnehmen des Fotos ganz hinab.

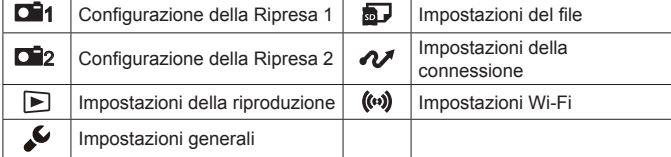

Im Aufnahmemodus, drücken Sie die (·)-Taste zur Aufnahme eines Videos. Nach der Aufnahme, drücken Sie die ( $\widehat{\bullet}$ ) -Taste erneut, um die Aufnahme zu stoppen. Die Kamera wird das Video speichern und zum Aufnahmebildschirm zurückkehren.

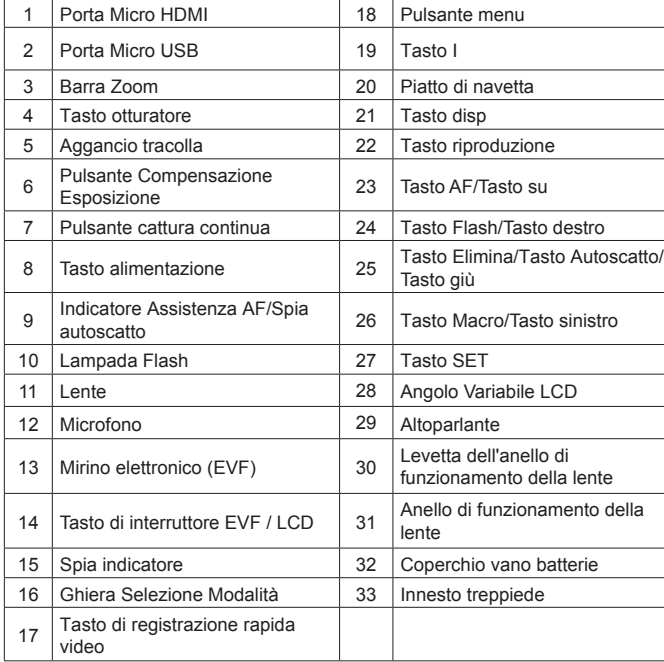

Die Kamera kann per "PIXPRO Remote Viewer"-App nit Ihrem Smart-Gerät verbunden werden.

- 1. Нажмите кнопку кнопка питания для включения камеры, после чего появится меню языка, С помощью кнопок «вверх», «вниз» выберите язык, затем нажмите (sET) для подтверждения выбора языка.
- 2. С помощью кнопок «вверх», «вниз», «влево», «вправо» установите время, затем нажмите ( зат) для подтверждения выбора языка.

Ця камера обладнана зручним коліщам вибору режимів, що дозволяє з легкістю перемикатися між різними режимами вручну. Доступні режими перечислені нижче:

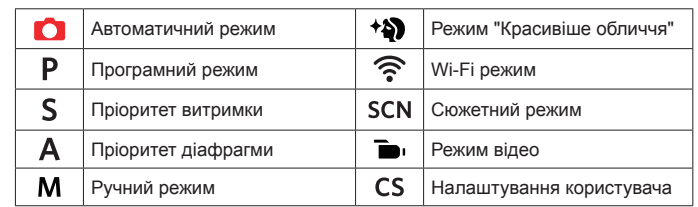

## Коротка інструкція

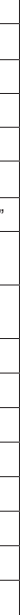

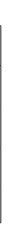

У кожному методі (за винятком методу Wi-Fi), натискують кнопку, щоб звернутися до "Easy Menu". Натискуйте [ A F ]/[  $\blacktriangledown$   $\mathbf{\dot{r}}$   $\heartsuit$  ] кнопки, щоб рухатися серед вибору, потім натискують (ст), щоб зробити виділення. Вибираючи  $\equiv$ усередині цей список забезпечить доступ до "Full Menu":

В режиме съемки нажмите на кнопку  $\textcircled{\bullet}$ , чтобы начать видеозапись. После окончания записи нажмите кнопку  $\textcircled{\bullet}$  еще раз для остановки записи. Камера сохранит видео и вернется на экран съёмки.

### $\bullet$  **Использование кнопки меню**

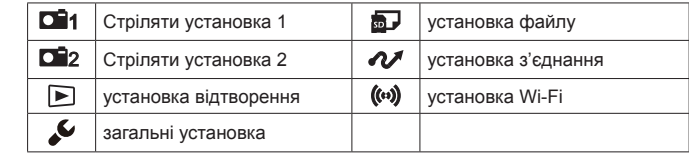

В каждом режиме (кроме режима WiFi) нажмите кнопку  $\textcircled{\textbf{F}}$ ) для входа в "Простое меню". Нажмите кнопки [ ▲ AF ]/[  $\blacktriangledown$   $\hat{=}$   $\circlearrowright$  ] для перемещения между опциями, затем нажмите (SET), чтобы сделать выбор. Выбор  $\Xi$  в данном перечне даёт доступ к "Полному меню":

- 2 **Встановлення батареї** 1. Відкрийте відсік батареї.
- 2. Правильно вставте батареї у відсік для батарей як зображено на діаграмі. 3. Закрийте відсік батареї.

15 | Індикація стану | 32 | Кришка батарейного відсіку

16 Кнопка вибору режиму 33 Гніздо штатива

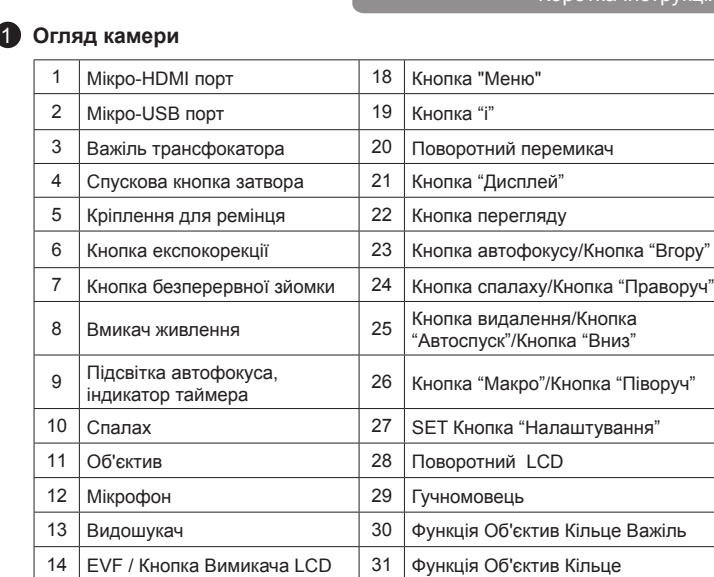

#### 3 **Налаштування мови / дати / часу**

### 4 **Фотографування**

Камеру можно подключить к смартфону через приложение **FOR** "PIXPRO Remote Viewer".

## Üzembe helyezési útm

- 1. Prima o botão de alimentação para ligar a câmera. O menu Language (Idioma) é mostrado, Use os botões cima/baixo para seleccionar um idioma, de seguida prima o botão de (sET) para confirmar o idioma escolhido.
- 2. Use os botões para cima/para baixo/para a esquerda/para a direita para definir a data e a hora e prima o botão de (ser) para confirmar.

- 1. Тримайте камеру міцно.
- 2. Поверніть регулятор зума для перемикання до телефото камери (T) або ширококутному положенні (W), ви можете збільшити або зменшити масштаб об'єктів, які ви хочете.
- 3. Натисніть спускову кнопку затвора до половини, щоб сфокусуватися на об'єкті зйомки. Коли прямокутник фокусування на дисплеї стане зеленим, дотисніть спускову кнопку затвора до кінця для фотографування.

#### **5** Використання коліща вибору режимів

A câmera possui um disco seletor de modo conveniente que permite a você alternar entre diferentes modos facilmente. Todos os modos disponíveis estão listados a seguir:

#### 6 **Додаткові можливості**

#### 7 **Використання кнопки вибору режимів**

- Segure firmemente na câmara.
- 2. Utilize a alavanca de zoom para selecionar as posições Tele ou Wide para aproximar ou afastar o tema. 3. Pressione o Botão Disparador a meio caminho para focalizar o tema. Quando
- a caixa de focalização se tornar verde, pressione o Botão Disparador completamente para baixo para tirar a fotografia.
- Abra a tampa da bateria.
- 2. Insira corretamente a bateria na ranhura com mostra o diagrama.
- 3. Feche a tampa da bateria.

No modo Disparo, pressione o botão o para começar gravando um vídeo. Após gravar, pressione o botão  $\textcircled{\bullet}$  de novo para parar a gravação. A câmera armazenará o vídeo e regressa à tela de filmagem.

Em cada modo (exceto no modo WiFi), pressione o botão (a) para acessar ao "Menu fácil". Pressione os botões  $[\triangle A \vdash N \blacktriangledown \equiv \circlearrowright]$  para mover entre opções, em seguida pressione (str) para selecionar. Escolhendo o **example** dentro dessa lista fornecerá acesso ao "Menu completo":

#### 3 **Einstellen von Sprache/Datum/Zeit**

A câmera pode ser conectada com seu dispositivo smart através do aplicativo "PIXPRO Remote Viewer"

A kamerát okos eszközhöz csatlakoztatható a "PIXPRO Remote Viewer" alkalmazás **segítségével.** 

La fotocamera può essere connessa al dispositivo smart tramite l'app "PIXPRO Remote Viewer" **.** 

Guida avvio ve

Камера може підключатися до Ваших смарт пристроїв за допомогою програмного додатку **в через "PIXPRO Remote Viewer"**.

### 1 **Kamera-Ansichten**

## 4 **Foto aufnehmen**

## 5 **Verwendung des Modus-Wählrades**

Die Kamera verfügt über ein praktisches Modus-Wählrad, mit dem Sie schnell zwischen den verschiedenen Modi wechseln können. Die folgenden Modi stehen zur Verfügung:

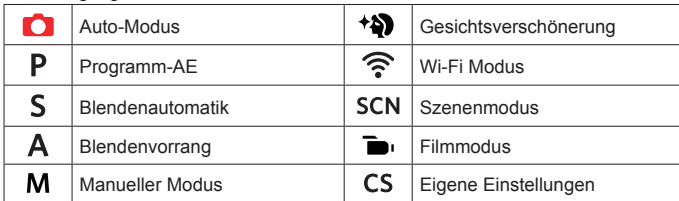

#### 7 **Verwendung der Menütaste**

In jedem Modus (außer für Wi-Fi-Modus), drücken Sie (B)-Taste, um auf "Einfaches Menü" zu zugreifen. Drücken Sie [ A AF ]/[  $\blacktriangledown$   $\vec{v}$  S]-Tasten, um unter den Optionen zu bewegen, und dann drücken Sie (set), um eine Auswahl zu machen. Auswahl von iil in dieser Liste wird den Zugriff auf " Volles Menü" bieten:

## 2 **Akku einlegen**

1. Öffnen Sie den Batteriefachdeckel. 2. Setzen Sie die Batterie korrekt in den Steckplatz ein, wie in der Abbildung dargestellt.

3. Schließen Sie den Batteriefachdeckel wieder.

## 6 **Verwendung der Video-Schnellaufnahmetaste**

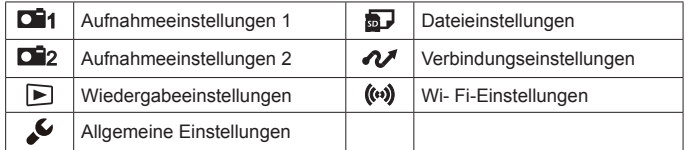

## Schnellstartanleitung

## **1** Внешний вид

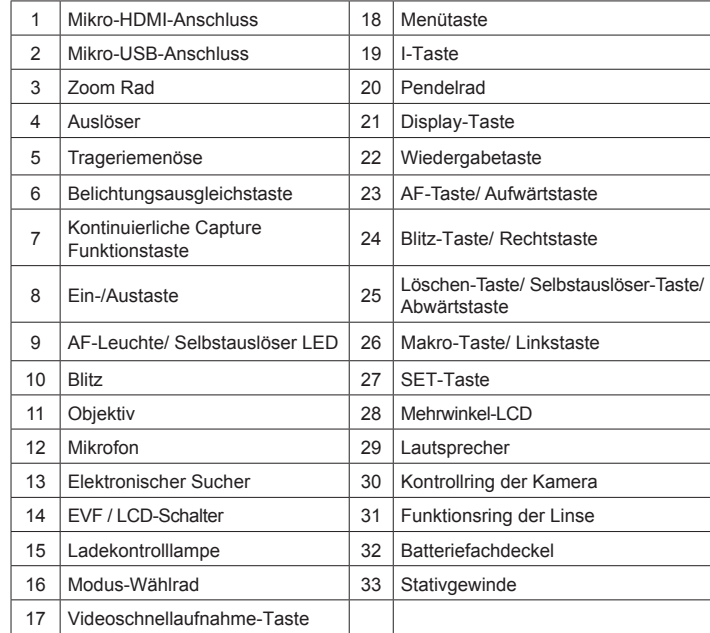

### 8 **Wi-Fi-Verbindung**

#### 2 **Вставьте батарею**

#### 3 **Установка языка/даты/времени**

- 1. Откройте крышку батарейного отсека.
- 2. Правильно вставьте аккумулятор в гнездо, как показано на диаграмме. 3. Закройте крышку батарейного отсека.

## 4 **Сделать фотографии**

### Надежно держите камеру.

- 2. Для увеличения или уменьшения объекта съёмки поверните регулятор зума в положение дальней съемки (Т) или ближней съёмки (W) для отдаления или приближения.
- 3. Нажмите спусковую кнопку затвора наполовину для фокусировки на объекте съемки. Когда цвет рамки фокусировки изменится на зеленый, нажмите спусковую кнопку до упора, чтобы сделать снимок.

#### 5 **Использование колесика переключения режимов**

В камере используется удобное колесико переключения режимов, которое позволяет легко переключать различные режимы. Все доступные режимы перечислены ниже:

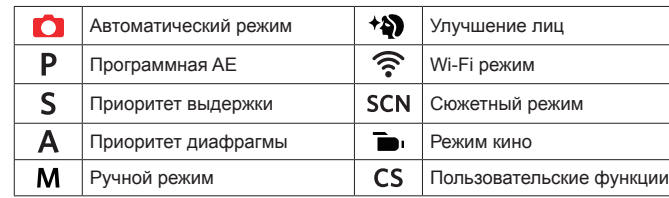

#### **6** Использование кнопки быстрой видеозаписи

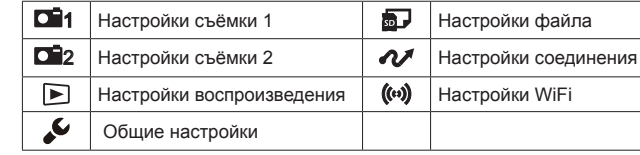

Краткое руководство

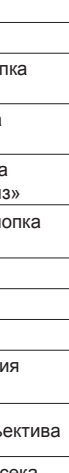

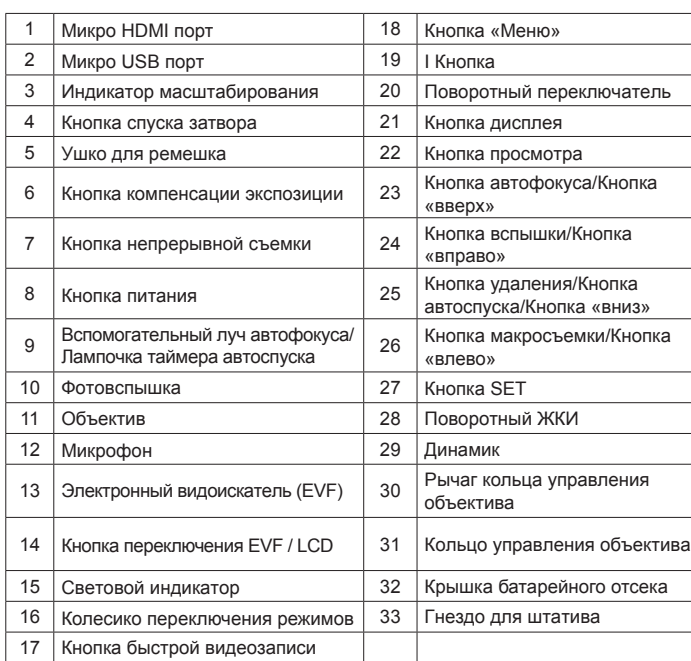

#### 8 **Подключение Wi-Fi**

# Guia de Inicialização rá

## 1 **Vistas da câmera**

#### 4 **Tirar fotos**

## 5 **Usando o seletor de modo**

## 7 **Usando o botão menu**

#### 3 **Definir a Idioma/Data/Horas**

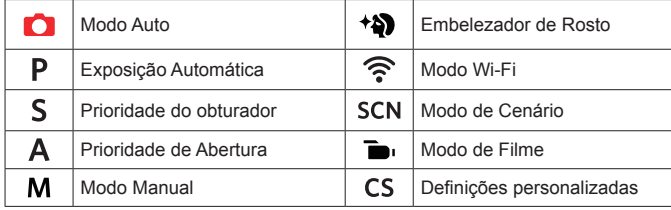

#### 2 **Colocar a bateria**

#### 6 **Usando o botão de gravação de vídeo rápida**

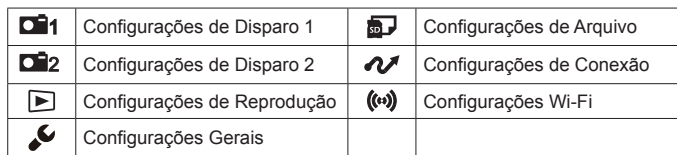

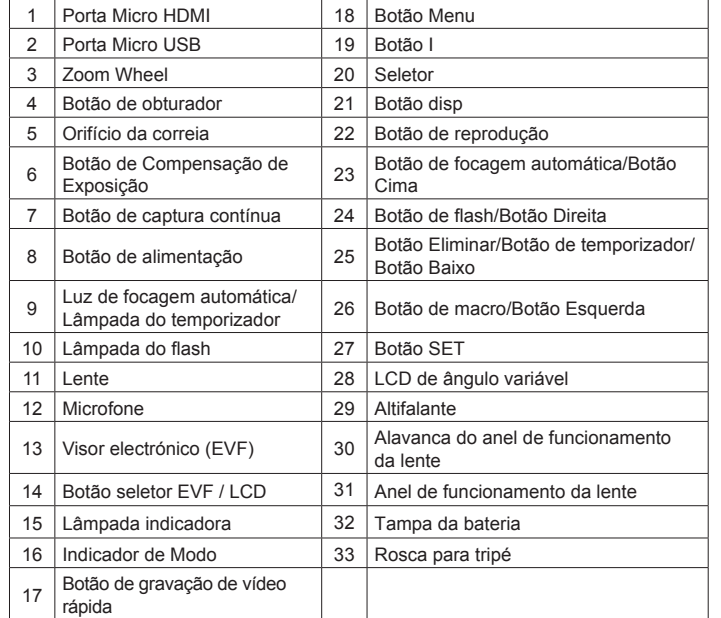

### 8 **Conexão Wi-Fi**

## 8 **Wi-Fi kapcsolat**

### 8 **Connessione Wi-Fi**

#### 8 **Wi-Fi зв'язок**